**المستوى الثالث**

**الدرس 1**

# **ي ن <sup>ب</sup> ال�يد اإللك� <sup>ت</sup> و�**

**الوحدة 2**

**وصف الدرس**

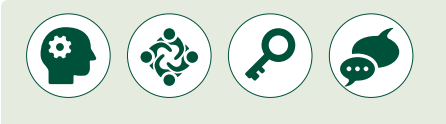

الغرض العام من هذا الدرس هو أن يتعرف الطلبة مفهوم البريد الإلكتروني ومزايا ن ل حسب التحدامه بالإضافة إلى تركيبة عنون البريد الإلكتروني وكيفية استخدامه للتواصل، ن كما سيتعلمون تشغيل برنامج البريد الإلكتروني، وفتح الرسائل ومعاينتها وتحميل ن المرفقـات.

#### **ما سيتعلمه الطالب**

- المقصود بالبريد اإللكتروني ومزايا استخدامه.
	- > مكونات عنوان البريد الإلكتروني.
	- > تشغيل تطبيق البربد الإلكتروني.
- الملفات التي يمكن أن ترسل عبر البريد اإللكتروني.

#### **نتاجات التعلم**

- كيفية استخدام البريد اإللكتروني للتواصل.
- التمييز بين البريد اإللكتروني والمكالمة الهاتفية.

#### **المصطلحات**

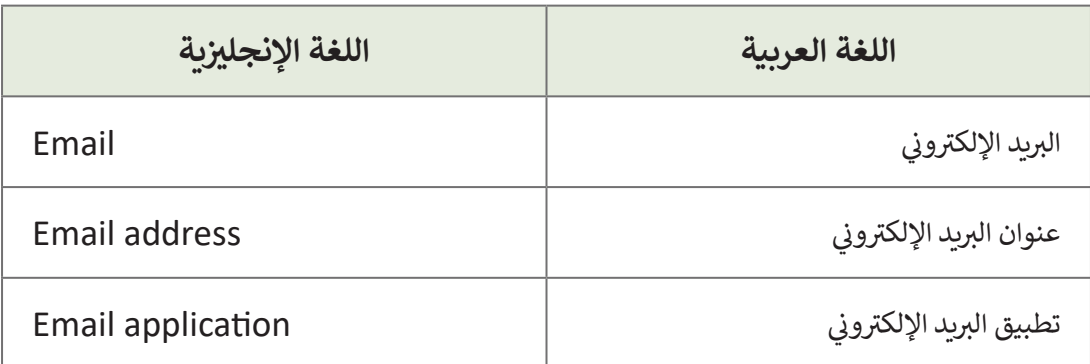

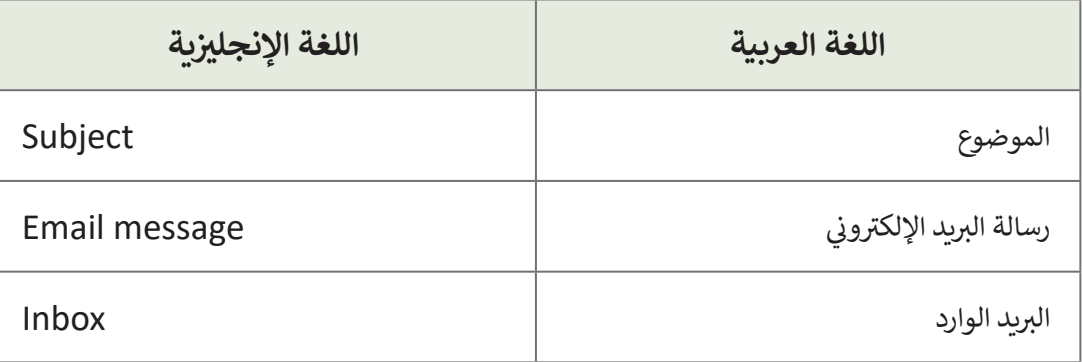

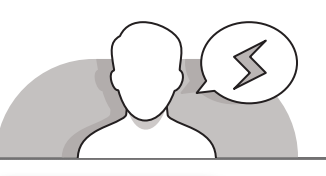

## **التحديات المتوقعة**

- يتعلـم الطلبـة مفهـوم تبـادل رسـائل البريـد اإللكترونـي بيـن الحواسـيب ًرغم أنهم لا يستطيعون فهم كيفية تواصل الحواسيب معًا من أجل تبـادل تلـك الرسـائل.
	- قـد يواجـه الطـاب صعوبـة فـي فهـم تكويـن عنـوان البريـد اإللكترونـي. قـم بشـرح األجـزاء الثالثـة لعنـوان البريـد اإللكترونـي، مـع التأكيـد علـى عـدم وجـود مسـافات بين الأحرف في ذلك العنوان.

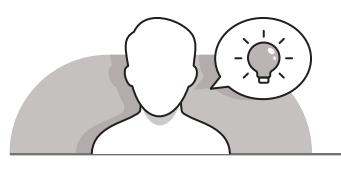

## **التمهيد**

- قـدم هـدف هـذا الـدرس مـن خـال إثـارة دافعيـة الطلبـة حـول التواصـل عبـر رسـائل البريـد اإللكترونـي، ويمكنـك البـدء بطـرح بعـض األسـئلة مثـل:
	- كيف يمكنك التواصل مع أصدقاءك؟
	- هل تعرف كيف يمكنك إرسال رسالة كتبتها في حاسوبك إلى زمالئك في الفصل؟
		- هل تعرف كيفية إرسال خطاب إلى صديق يعيش في مدينة أخرى أو بلد آخر؟
			- هل تعرف كيفية إرسال الصور والمقاطع الصوتية إلى حاسوب صديقك؟
- ً> بناءً على الصفحة الأولى من كتاب الطالب، ابدأ النقاش مع الطلبة بالتعريف بأهمية وفوائـد البريـد اإللكترونـي، واطلـب مـن الطلبـة وصـف اسـتخدامات البريـد اإللكترونـي فـي حياتنا اليومية.

**المستوى الثالث**

**1**

**2 الوحدة**

**التلميحات الخاصة بالتنفيذ**

 أثناء تعريف الطلبة بأجزاء البريد اإللكتروني قم بالتركيز على األمور التالية:

- الحقل الأول من البريد الإلكتروني هو اسم المستخدم، وهو فريد من نوعه.
	- رمز @ يفصل ما بين االسم وأجزاء البريد اإللكتروني األخرى.
	- الجزء الثالث عبارة عن عنوان الويب لمزود خدمة البريد اإللكتروني.
- قـم بإعـام الطلبـة بأنـواع الملفـات التـي يمكنهـم إرفاقهـا عبـر البريـد اإللكترونـي، ويمكـن اإلشـارة إلـى حجـم الملـف المسـموح بـه.
- اسـتخدم التعليمـات المباشـرة للتوضيـح للطلبـة كيـف يمكنهـم فتـح تطبيـق **Mail** واسـتعراض رسـائل البريـد الـواردة والمرفقـات الخاصـة بهـم.

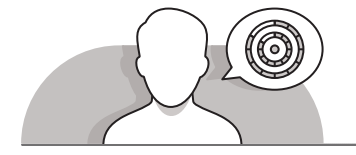

## **اس� <sup>ت</sup> اتيجيات غلق الدرس**

[ي نهاية الدرس تأكد من فهم الطلبة أهداف الدرس وتقييم معرفتهم من خالل أسئلة مثل:](https://ruaad.com/)  ف �

- هل تستطيع أن تتذكر:
- ما المقصود بالبريد اإللكتروني و ماهي مزايا استخداماته؟
	- ماهي مكونات عنوان بريد إلكتروني صحيح؟
- من خالل أنشطة الدرس يتم تقييم معرفة الطلبة والتأكد من قدرة الطلبة على:
	- فتح برنامج **Mail**.
- التصفـح للوصـول إلـى مجلـد **Inbox**( البريـد الـوارد( ومشـاهدة رسـائل البريـد اإللكترونـي الـواردة.
	- البحث عن المرفقات وتنزيلها في رسائل البريد اإللكتروني الواردة.

**هام**

**ً عـى نتائـج التعلـم المطلوبـة ي كتـاب الطالـب، فبنـاء ركـز عـى المهـارات الموضحـة � ف بالنسـبة لهـذه الفئـة العمريـة، فـإن الطلبـة سيكتسـبون مهـارات ومعـارف محـددة سـيتم**  التوسـع بها لاحقًا في مراحل دراسـية أخـرى باسـتخدام نفس البرنامج أو برامج مشـابهة.<br>-**ف ً**

**إذا كان هنـاك طلبـة يتمتعـون بقـدرات أكـبر ي داخـل الفصـل الـدراس، يمكنـك توجيههـم ً**.<br>إلى اسـتخدام نفس المهارات ولكن لإنشـاء أعمال أكثر تعقيدًا، أو يمكنك اسـتخدامهم كمسـاعدين في معمـل الحاسـوب للطلبـة الذين يحتاجـون إلى مزيـد مـن المسـاعدة.<br>-**ف**

## **التدريبات المق� <sup>ت</sup> حة لغلق الدرس**

يمكنك استخدام التمرين الخامس في هذه الصفحة كاستراتيجية ختامية تضمن قدرة الطلبة على تطبيق المهارات ر<br>التي تعلموها في هذا الدرس. ت

الصف الثالث | كتاب األنشطة والتدريبات | صفحة 35

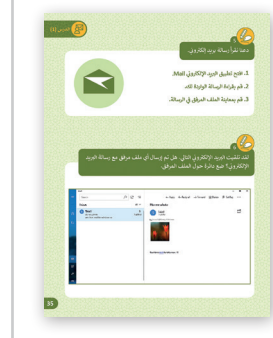

## **الفروق الفردية**

# **تمارين إضافية للطلبة ذوي التحصيل المرتفع**

بعـد االنتهـاء مـن التمريـن الخامـس، اطلـب مـن الطلبـة التحقـق مـن جميـع رسـائل البريد الإلكتروني الواردة والعثور على المرفقات بها. ثم اطلب منهم الإجابة عن السؤال ن التالي:

 ما هي أنواع المرفقات؟

 اطلب منهم معاينة الملفات التي نوعها مستندات فقط.

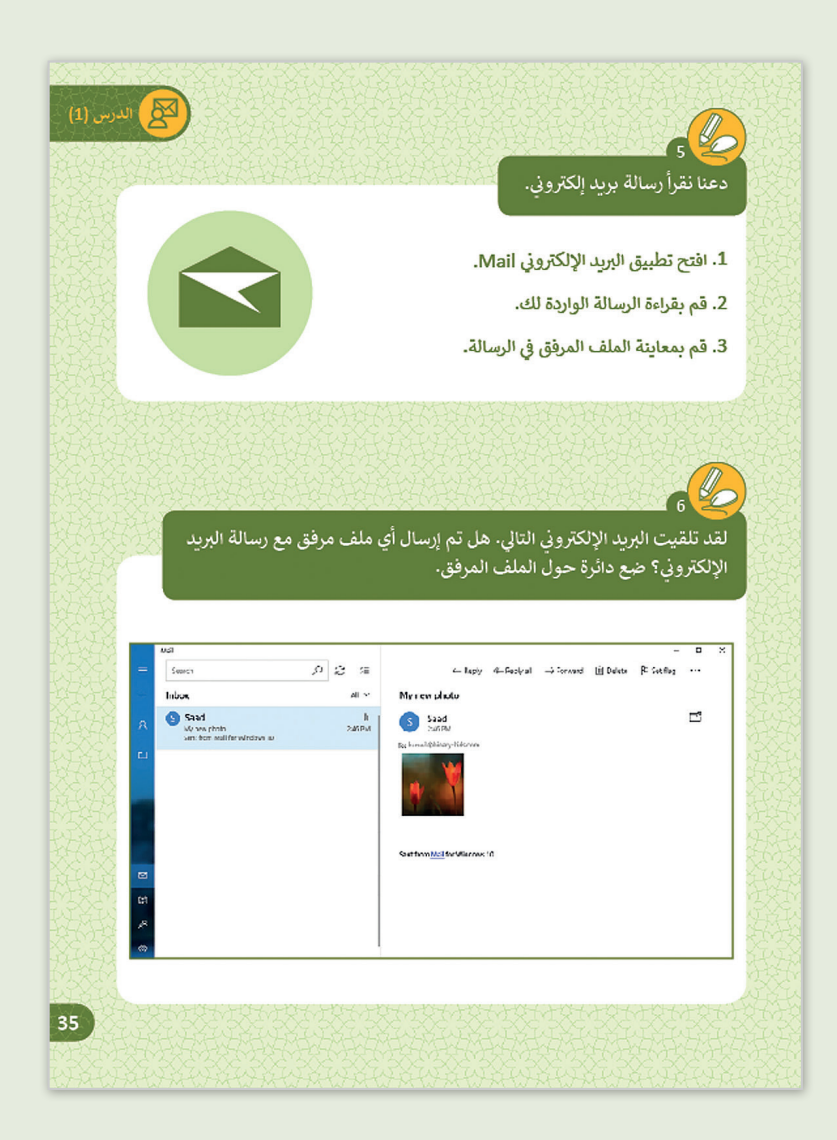

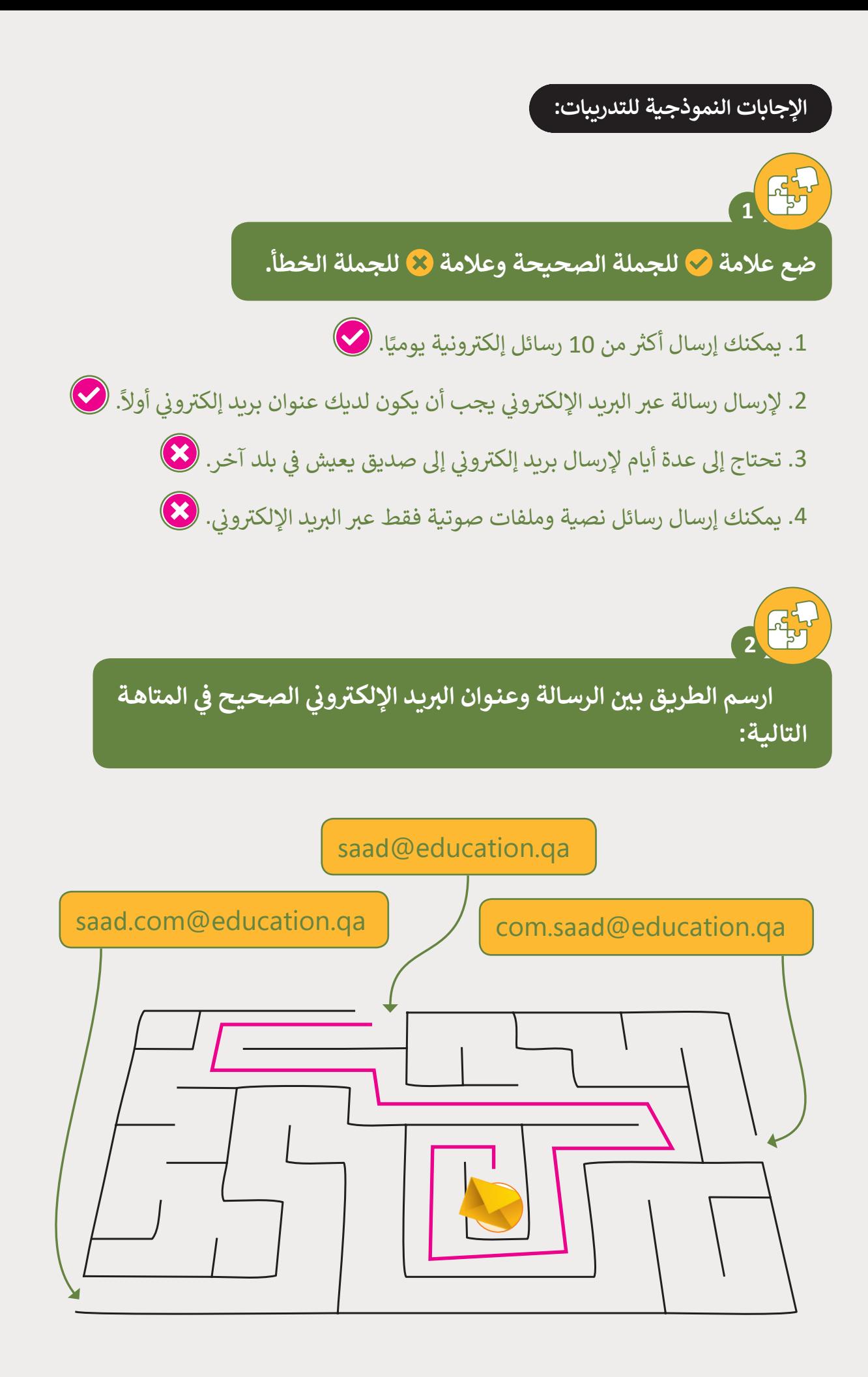

**1 2 الوحدة**

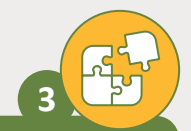

**المستوى الثالث**

#### **ي ؟ ن** أي من التالي يمكن إرساله عبر البريد الإلكترو<mark>ن</mark>ي

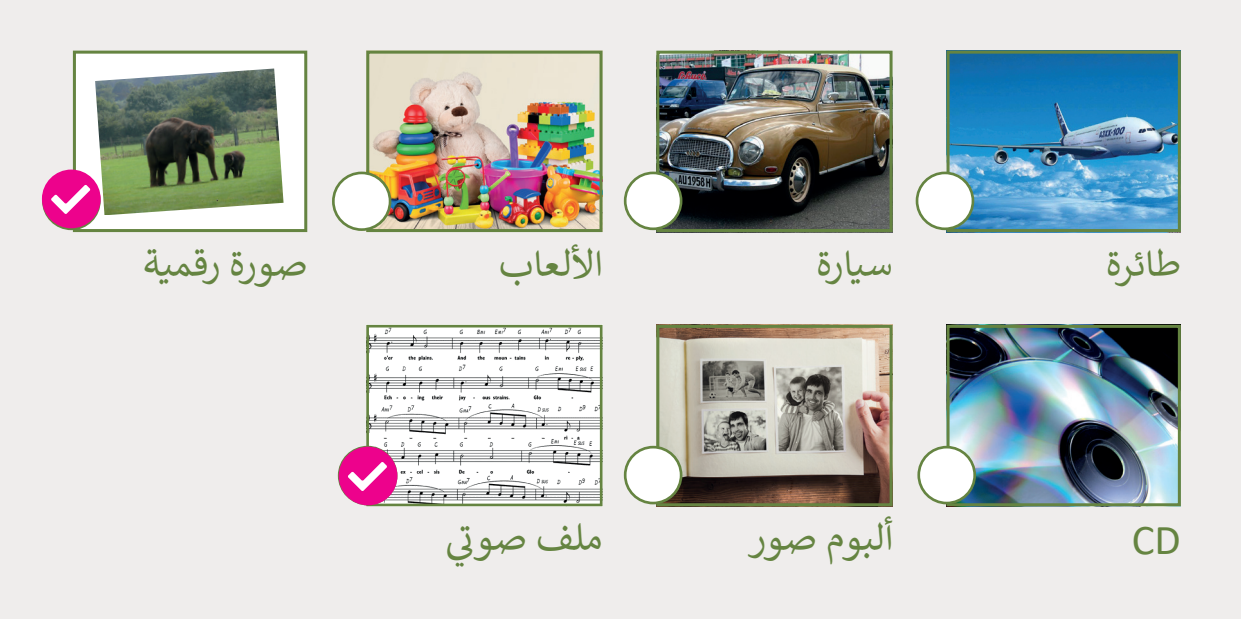

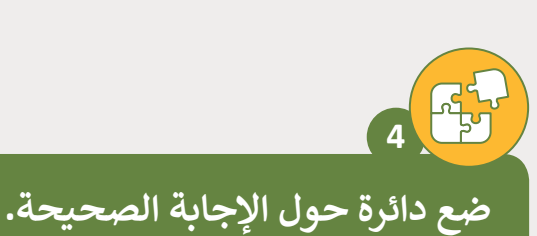

1. هل يمكنني إرسال بريد إلكتروني مرفق ببعض الصور؟ <mark>نعم )</mark> / لا . ن 2. إرسال عدة أنواع من الملفات عبر البريد الإلكتروني. <mark>يمكن )</mark> / ( لا يمكن ن 3. هل عملية إرسال ملف فيديو عبر البريد الإلكتروني مكلفة ؟ (نعم) / <mark>لا</mark> . ن 4. هل تستغرق عملية وصول البريد الإلكتروني وقتاً كبيراً ؟ (نعم) / لا . ًن ي دولة أخرى ؟ نعم / ال . ف 5. هل يمكنني إرسال بريد إلكتروني لصديق <mark>يع</mark>يش في ن

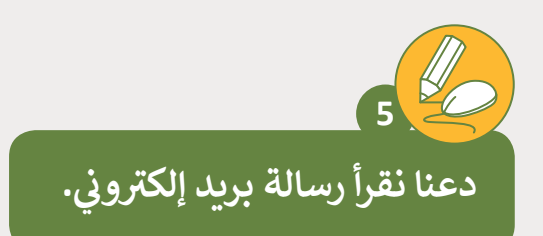

- 1. افتح تطبيق البريد الإلكتروني Mail. ن
	- .2 قم بقراءة الرسالة الواردة لك.

**6**

.<br>3. قم بمعاينة الملف المرفق في الرسالة.

### **تلميح:**

ي بمرفـق أرسـل رسـالة بريـد إلكـر <sup>ت</sup> و� ن للطلبة. يمكن للطلبة العثور على .<br>الرسالة في البريد الوارد وقراءتها.

> **ي التـا [يل. هـل تـم إرسـال أي ملـف مرفـق مـع](https://ruaad.com/)  ن <sup>ب</sup> لقـد تلقيـت ال�يـد اإللكـر <sup>ت</sup> و�** رسـالة البريـد الإلكترونيَ؟ ضـع دائـرة حـول الملف المرفـق.<br>.

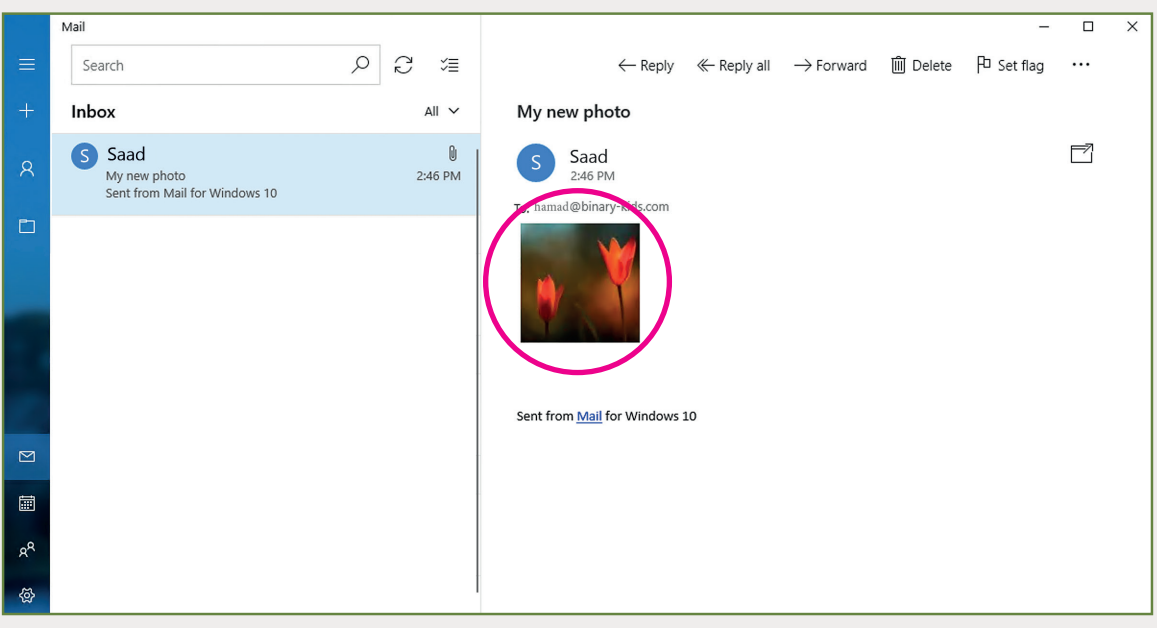

**المستوى الثالث**

**1**

**2 الوحدة**